## <span id="page-0-0"></span>**LABORATORIO 1: INTRODUCCIÓN A MATLAB**

## **SEÑALES Y SISTEMAS**

Samuel Rey Escudero samuel.rey.escudero@uric.es Departamento de Teoría de la Señal y Comunicaciones - Universidad Rey Juan Carlos (Actualizado el 25 de febrero de 2019)

Grado en Ingeniería Aeroespacial en Vehículos Aeroespaciales

イロトメ 御 トメ 差 トメ 差 トー 差し

#### **LABORATORIO 1: [INTRODUCCIÓN A](#page-19-0) MATLAB**

**SEÑALES Y SISTEMAS**

**[Introducción a](#page-1-0) MATLAB [¿Qué es MATLAB?](#page-2-0) [Interfaz de trabajo](#page-3-0)**

**[Sintaxis en MATLAB](#page-5-0)**

**[Operaciones básicas](#page-6-0)**

**[Bucles y estructuras de](#page-8-0) control**

**[Ayuda y depurador](#page-9-0)**

**[Uso de scripts](#page-11-0)**

**[Ejercicios](#page-14-0)**

 $QQ$ 

<span id="page-1-0"></span>**[Introducción a MATLAB](#page-1-0)** [¿Qué es MATLAB?](#page-2-0) [Interfaz de trabajo](#page-3-0)

### **[Sintaxis en MATLAB](#page-5-0)**

[Ayuda y depurador](#page-9-0)

**[Uso de scripts](#page-11-0)**

## **[Ejercicios](#page-14-0)**

**[Bibliografía](#page-18-0)**

#### **LABORATORIO 1: [INTRODUCCIÓN A](#page-0-0) MATLAB**

**SEÑALES Y SISTEMAS**

**[Introducción a](#page-1-0) MATLAB**

**[¿Qué es MATLAB?](#page-2-0) [Interfaz de trabajo](#page-3-0)**

**[Sintaxis en MATLAB](#page-5-0)**

**[Operaciones básicas](#page-6-0)**

**[Bucles y estructuras de](#page-8-0) control**

**[Ayuda y depurador](#page-9-0)**

**[Uso de scripts](#page-11-0)**

**[Ejercicios](#page-14-0)**

## <span id="page-2-0"></span>**Introducción**

## **¿Qué es MATLAB?**

- **MATLAB (MATrix LABoratory)** es un lenguaje de alto nivel para computación e ingeniería basado en el manejo de matrices, además de ser el nombre del propio software que lo integra.
- ▶ De hecho, esta herramienta, dada su potencia, se considera casi estándar para realizar cálculos de una manera relativamente simple.
- ▶ Desde el punto de vista de las Señales y Sistemas, MATLAB se puede considerar como un entorno matemático de simulación, con el cual vamos a poder implementar modelado y análisis de sistemas de diferente índole.

## **Aplicaciones de MATLAB**

- $\blacktriangleright$  Matemáticas y computación.
- $\blacktriangleright$  Desarrollo de algoritmos.
- $\blacktriangleright$  Modelado, simulación y prototipado.
- Análisis de datos, exploración y visualización.
- Desarrollo de aplicaciones.

MATLAB dispone de conjuntos de funciones específicas para diferentes ámbitos, denominadas *toolbox*. También, podemos crear *toolboxes* adicionales específicas de nuestro proyecto, las cuales pueden "llamar" a funciones internas de MATLAB o a alguna de sus toolboxes básicas.

### **LABORATORIO 1: [INTRODUCCIÓN A](#page-0-0) MATLAB**

**SEÑALES Y SISTEMAS**

**[Introducción a](#page-1-0) MATLAB [¿Qué es MATLAB?](#page-2-0) [Interfaz de trabajo](#page-3-0)**

**[Sintaxis en MATLAB](#page-5-0) [Operaciones básicas](#page-6-0) [Bucles y estructuras de](#page-8-0) control [Ayuda y depurador](#page-9-0)**

**[Uso de scripts](#page-11-0)**

**[Ejercicios](#page-14-0)**

**[Bibliografía](#page-18-0)**

 $\left\{ \begin{array}{ccc} 1 & 0 & 0 \\ 0 & 1 & 0 \end{array} \right.$   $\left\{ \begin{array}{ccc} \frac{1}{2} & 0 & 0 \\ 0 & 0 & 0 \end{array} \right.$   $\left\{ \begin{array}{ccc} \frac{1}{2} & 0 & 0 \\ 0 & 0 & 0 \end{array} \right.$  $200$ 

## <span id="page-3-0"></span>**Introducción a MATLAB**

## **Interfaz de trabajo**

▶ Para abrir MATLAB, haremos click en el acceso directo disponible en el Escritorio o en el menú Inicio.

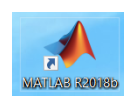

**(a)** Acceso directo

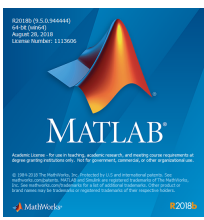

**(b)** Carga de MATLAB

メロトメ 御下 メミトメ ミトー 毛

#### **LABORATORIO 1: [INTRODUCCIÓN A](#page-0-0) MATLAB**

**SEÑALES Y SISTEMAS**

**[Introducción a](#page-1-0) MATLAB [¿Qué es MATLAB?](#page-2-0) [Interfaz de trabajo](#page-3-0)**

**[Sintaxis en MATLAB](#page-5-0) [Operaciones básicas](#page-6-0) [Bucles y estructuras de](#page-8-0) control [Ayuda y depurador](#page-9-0) [Uso de scripts](#page-11-0) [Ejercicios](#page-14-0)**

**[Bibliografía](#page-18-0)**

## **Introducción a MATLAB**

## **Interfaz de trabajo**

▶ Una vez MATLAB cargue, nos encontraremos con una pantalla como la siguiente.

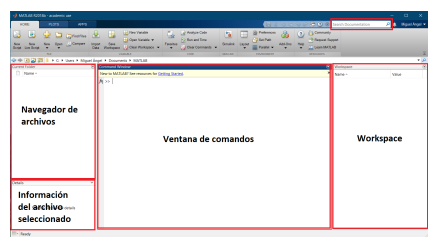

**Figura:** Pantalla principal de MATLAB

- $\blacktriangleright$  La interfaz de MATLAB se divide en varias zonas:
	- I Workspace: aquí se almacenan las variables con las que estamos trabajando.
	- ▶ Ventana de comandos: aquí podremos ejecutar comandos directamente (funciones básicas, o de un toolbox).
	- I Navegador de archivos: aquí podremos ver qué funciones u otro material tenemos en la carpeta de trabajo.
	- $\triangleright$  Detalles: en el apartado detalles podemos ver información sobre un archivo seleccionado en el navegador.
	- ▶ Documentación: introduciendo el nombre de una función en la barra de búsqueda accederemos a la ayuda de MATLAB.

### **LABORATORIO 1: [INTRODUCCIÓN A](#page-0-0) MATLAB**

**SEÑALES Y SISTEMAS**

**[Introducción a](#page-1-0) MATLAB [¿Qué es MATLAB?](#page-2-0) [Interfaz de trabajo](#page-3-0) [Sintaxis en MATLAB](#page-5-0)**

**[Operaciones básicas](#page-6-0) [Bucles y estructuras de](#page-8-0)**

**control [Ayuda y depurador](#page-9-0)**

**[Uso de scripts](#page-11-0)**

**[Ejercicios](#page-14-0)**

<span id="page-5-0"></span>**[Introducción a MATLAB](#page-1-0)** [¿Qué es MATLAB?](#page-2-0) [Interfaz de trabajo](#page-3-0)

### **[Sintaxis en MATLAB](#page-5-0)**

[Operaciones básicas](#page-6-0) [Bucles y estructuras de control](#page-8-0) [Ayuda y depurador](#page-9-0)

**[Uso de scripts](#page-11-0)**

**[Ejercicios](#page-14-0)**

**[Bibliografía](#page-18-0)**

#### **LABORATORIO 1: [INTRODUCCIÓN A](#page-0-0) MATLAB**

**SEÑALES Y SISTEMAS**

**[Introducción a](#page-1-0) MATLAB [¿Qué es MATLAB?](#page-2-0) [Interfaz de trabajo](#page-3-0)**

### **[Sintaxis en MATLAB](#page-5-0)**

**[Operaciones básicas](#page-6-0) [Bucles y estructuras de](#page-8-0) control [Ayuda y depurador](#page-9-0)**

**[Uso de scripts](#page-11-0)**

**[Ejercicios](#page-14-0)**

## <span id="page-6-0"></span>**Sintaxis en MATLAB**

## **Operaciones básicas**

## $\blacktriangleright$  Comentarios: % This is a comment, it starts with a "%"  $\blacktriangleright$  Aritmética simple:  $y = 5*3 + 2^2$ : % simple arithmetic  $\blacktriangleright$  Crear vectores:  $x = [1 2 4 5 6]$ ; % create the vector "x"  $x = 1:0.5:3$ ; % create a vector from 1 to 3 using 0.5 inter  $\triangleright$  Multiplicar los elementos de dos vectores 1 a 1: x\_mult =  $[6 5 3 7 1]$ ; % create the vector "x\_mult" y mult =  $x.*x$  mult; % multiply each element one-by-one  $\blacktriangleright$  Potencias y raíces:  $x1 = x.^2$ : % square each element in x  $x2 = sqrt(x)$ ; % square root each element in x  $\blacktriangleright$  Crear vectores a partir de otros:  $x3 = x(1:3)$ : % Select first 3 elements in x ▶ Crear números complejos:  $z = 1+1i$ : % Create a complex number  $a = real(z)$ ; % Pick off real part  $b = \text{imag}(z)$ ; % Pick off imaginary part

イロトメ 倒 トメ ミトメ ミトリ (毛)

### **LABORATORIO 1: [INTRODUCCIÓN A](#page-0-0) MATLAB**

**SEÑALES Y SISTEMAS**

**[Introducción a](#page-1-0) MATLAB [¿Qué es MATLAB?](#page-2-0) [Interfaz de trabajo](#page-3-0)**

**[Sintaxis en MATLAB](#page-5-0)**

**[Operaciones básicas](#page-6-0) [Bucles y estructuras de](#page-8-0) control [Ayuda y depurador](#page-9-0) [Uso de scripts](#page-11-0) [Ejercicios](#page-14-0) [Bibliografía](#page-18-0)**

 $QQ$ 

## **Sintaxis en MATLAB**

## **Operaciones básicas**

- $\blacktriangleright$  Generar vectores de tiempo:
	- $t = 0:0.01:5$ ; % Generate sampled time
- $\triangleright$  Crear modelos de señal:

```
x4=exp(-t).*cos(2*pi*10*t); % Generate a discrete signal
```
 $\blacktriangleright$  Graficar señales:

plot(t, x4); % Plot points

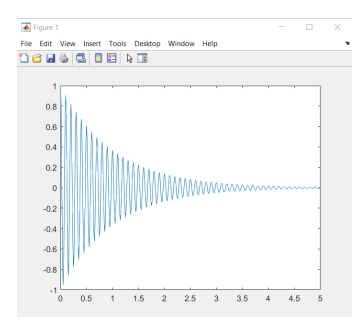

**Figura:** Señal obtenida con "x4"

### **LABORATORIO 1: [INTRODUCCIÓN A](#page-0-0) MATLAB**

**SEÑALES Y SISTEMAS**

**[Introducción a](#page-1-0) MATLAB [¿Qué es MATLAB?](#page-2-0) [Interfaz de trabajo](#page-3-0)**

**[Sintaxis en MATLAB](#page-5-0)**

**[Operaciones básicas](#page-6-0) [Bucles y estructuras de](#page-8-0) control [Ayuda y depurador](#page-9-0)**

**[Uso de scripts](#page-11-0)**

**[Ejercicios](#page-14-0)**

## <span id="page-8-0"></span>**Sintaxis en MATLAB**

## **Bucles y estructuras de control**

I Bucle *for*:

```
sum value = 0:
for i=1:100
sum value = sum value+i;
end
```

```
▶ Bucle while:
```

```
i = 1;
sum value = 0:
while i \leq 100sum = sum + i:
i = i+1;end
```
## I Estructura de control *if*:

```
i \in i == 5a = i*2:
else
a = i*4:
end
```
▶ Estructura de control *switch*:

メロトメ 御 トメ 差 トメ 差 トー 差し

```
switch i
case 5
a = i*2;otherwise
a = i*4:
end
```
### **LABORATORIO 1: [INTRODUCCIÓN A](#page-0-0) MATLAB**

**SEÑALES Y SISTEMAS**

**[Introducción a](#page-1-0) MATLAB [¿Qué es MATLAB?](#page-2-0) [Interfaz de trabajo](#page-3-0)**

**[Sintaxis en MATLAB](#page-5-0) [Operaciones básicas](#page-6-0) [Bucles y estructuras de](#page-8-0) control [Ayuda y depurador](#page-9-0) [Uso de scripts](#page-11-0) [Ejercicios](#page-14-0)**

**[Bibliografía](#page-18-0)**

 $QQ$ 

## <span id="page-9-0"></span>**Ayuda y depurador**

## **Ayuda**

- Aunque estas diapositivas contienen una introducción muy rápida al entorno que ofrece MATLAB, el propio software incluye una amplísima documentación sobre cada una de las funciones y *toolboxes* que contiene.
- $\blacktriangleright$  Tenemos 2 formas de acceder a la avuda:
	- Introduciendo el nombre de una función u operador en la barra de búsqueda de documentación, o escribiendo doc y el nombre de la función en la ventana de comandos (p. ej. doc sum). Si escribimos solo doc accederemos a la ventana principal de la ayuda de MATLAB. Aquí se encuentran tanto la ayuda básica como tutoriales.
	- Escribiendo help y el nombre de la función en la ventana de comandos (p. ei. help sum). De esta forma, accedemos a una ayuda simplificada de la función buscada.

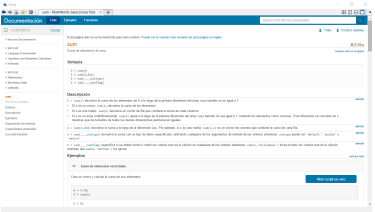

## **Figura:** Sección de ayuda de MATLAB

### **LABORATORIO 1: [INTRODUCCIÓN A](#page-0-0) MATLAB**

### **SEÑALES Y SISTEMAS**

**[Introducción a](#page-1-0) MATLAB [¿Qué es MATLAB?](#page-2-0) [Interfaz de trabajo](#page-3-0)**

**[Sintaxis en MATLAB](#page-5-0) [Operaciones básicas](#page-6-0)**

**[Bucles y estructuras de](#page-8-0) control**

**[Ayuda y depurador](#page-9-0)**

**[Uso de scripts](#page-11-0)**

**[Ejercicios](#page-14-0)**

**[Bibliografía](#page-18-0)**

## **Ayuda y depurador**

## **Depurador**

- ▶ Dado que MATLAB es un lenguaje de programación interpretado, no disponemos de sistemas avanzados de control de sintaxis.
- $\triangleright$  Por tanto, es muy probable de que nos percatemos de posibles errores durante la ejecución final de nuestro programa.
- **I Para encontrar puntos con fallos, podemos utilizar** *breakpoints* **y utilizar el** modo de depuración para parar el programa en la zona donde creemos que hay un error, e inspeccionar las variables que se generan.
- ► Utilizando la opción *step* podemos avanzar línea a línea y comprobar lo que sucede en su ejecución.

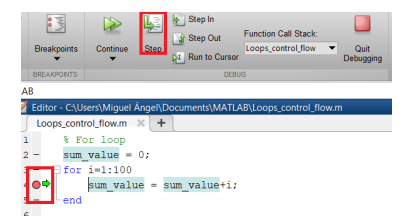

**Figura:** Modo de depuración habilitado al introducir un *breakpoint* .

K ロト K 御 ト K 君 ト K 君 ト

#### **LABORATORIO 1: [INTRODUCCIÓN A](#page-0-0) MATLAB**

**SEÑALES Y SISTEMAS**

**[Introducción a](#page-1-0) MATLAB [¿Qué es MATLAB?](#page-2-0) [Interfaz de trabajo](#page-3-0)**

**[Sintaxis en MATLAB](#page-5-0) [Operaciones básicas](#page-6-0) [Bucles y estructuras de](#page-8-0) control**

**[Ayuda y depurador](#page-9-0)**

**[Uso de scripts](#page-11-0)**

**[Ejercicios](#page-14-0)**

**[Bibliografía](#page-18-0)**

<span id="page-11-0"></span>**[Introducción a MATLAB](#page-1-0)** [¿Qué es MATLAB?](#page-2-0) [Interfaz de trabajo](#page-3-0)

### **[Sintaxis en MATLAB](#page-5-0)**

[Ayuda y depurador](#page-9-0)

### **[Uso de scripts](#page-11-0)**

**[Ejercicios](#page-14-0)**

**[Bibliografía](#page-18-0)**

#### **LABORATORIO 1: [INTRODUCCIÓN A](#page-0-0) MATLAB**

**SEÑALES Y SISTEMAS**

**[Introducción a](#page-1-0) MATLAB [¿Qué es MATLAB?](#page-2-0) [Interfaz de trabajo](#page-3-0)**

**[Sintaxis en MATLAB](#page-5-0) [Operaciones básicas](#page-6-0)**

**[Bucles y estructuras de](#page-8-0) control [Ayuda y depurador](#page-9-0)**

**[Uso de scripts](#page-11-0)**

**[Ejercicios](#page-14-0)**

## **Uso de scripts**

- ▶ Una forma muy útil de ejecutar comandos de manera consecutiva, sin tener que escribirlos una y otra vez en la ventana de comandos, es mediante el uso de **scripts**.
- **I** Para crear un *script*, pulsaremos en el botón *New* de la ventana principal de MATLAB, obteniendo una pantalla similar a la mostrada a continuación.

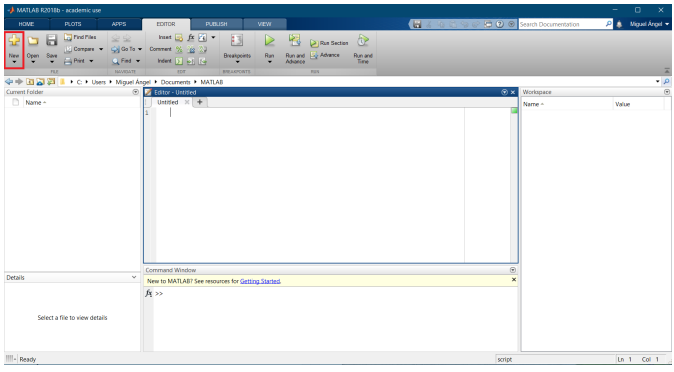

#### **LABORATORIO 1: [INTRODUCCIÓN A](#page-0-0) MATLAB**

**SEÑALES Y SISTEMAS**

**[Introducción a](#page-1-0) MATLAB [¿Qué es MATLAB?](#page-2-0) [Interfaz de trabajo](#page-3-0)**

**[Sintaxis en MATLAB](#page-5-0) [Operaciones básicas](#page-6-0)**

**[Bucles y estructuras de](#page-8-0) control**

**[Ayuda y depurador](#page-9-0)**

**[Uso de scripts](#page-11-0)**

**[Ejercicios](#page-14-0)**

 $200$ 

**[Bibliografía](#page-18-0)**

**Figura:** Script vacío

メロトメ 御 トメ 差 トメ 差 トー 差し

## **Uso de scripts**

## **Señal sinusoidal**

- **►** En el script *Sinusoidal signal code.m* podemos encontrar un código que genera una señal sinusoidal de *f* = 3*Hz*, de duración igual a *t* = 3*s*.
- Modifique los valores de las variables *dur\_sig*, *f\_signal* y *fs*, utilizando valores mayores y menores a los dados por defecto. ¿Qué efecto tienen en la gráfica mostrada? ¿Por qué ocurre esto?
- ▶ En la leyenda se ha indicado que la línea continua es "pseudocontinua". ¿Qué sentido tiene esto?

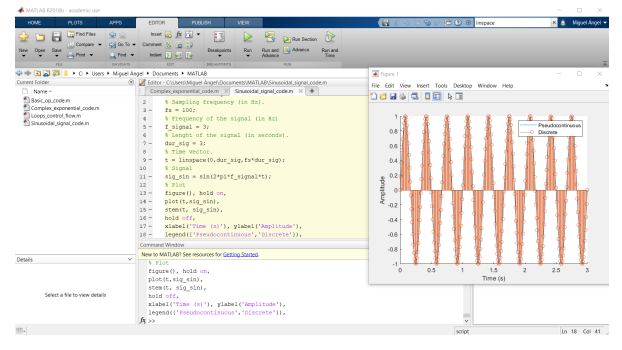

**Figura:** Ejemplo de señal sinusoidal.

イロト イ押 トイヨ トイヨ トー

### **LABORATORIO 1: [INTRODUCCIÓN A](#page-0-0) MATLAB**

### **SEÑALES Y SISTEMAS**

**[Introducción a](#page-1-0) MATLAB [¿Qué es MATLAB?](#page-2-0) [Interfaz de trabajo](#page-3-0)**

**[Sintaxis en MATLAB](#page-5-0)**

**[Operaciones básicas](#page-6-0) [Bucles y estructuras de](#page-8-0) control [Ayuda y depurador](#page-9-0)**

**[Uso de scripts](#page-11-0)**

**[Ejercicios](#page-14-0)**

**[Bibliografía](#page-18-0)**

<span id="page-14-0"></span>**[Introducción a MATLAB](#page-1-0)** [¿Qué es MATLAB?](#page-2-0) [Interfaz de trabajo](#page-3-0)

### **[Sintaxis en MATLAB](#page-5-0)**

[Ayuda y depurador](#page-9-0)

**[Uso de scripts](#page-11-0)**

## **[Ejercicios](#page-14-0)**

**[Bibliografía](#page-18-0)**

#### **LABORATORIO 1: [INTRODUCCIÓN A](#page-0-0) MATLAB**

**SEÑALES Y SISTEMAS**

**[Introducción a](#page-1-0) MATLAB [¿Qué es MATLAB?](#page-2-0) [Interfaz de trabajo](#page-3-0)**

**[Sintaxis en MATLAB](#page-5-0)**

**[Operaciones básicas](#page-6-0)**

**[Bucles y estructuras de](#page-8-0) control**

**[Ayuda y depurador](#page-9-0)**

**[Uso de scripts](#page-11-0)**

**[Ejercicios](#page-14-0)**

## **Ejercicios**

## **Ejercicio 1**

- I Completar el script *Discrete\_periodic\_signal.m* para:
	- $\triangleright$  Simular un intervalo de tiempo contínuo entre [0,20] como  $t=0:0.01:20$ .
	- Generar el intervalo de tiempo discreto  $[0,20]$  como  $n=0:20$ .
	- $▶$  Dibujar las señales  $cos(\omega t)$  y  $cos(\omega n)$  para los distintos valores de  $\omega \in \{0.2\pi, 2, 2.5\}$ . ¿Son todas periódicas?
- **In Recuerde que una señal discreta es periódica slo si**  $\omega$  puede expesarse como :

$$
\omega=2\pi\frac{k}{N}
$$

イロト イ御 トメ 差 トメ 差 トー 差

con k y N números enteros.

#### **LABORATORIO 1: [INTRODUCCIÓN A](#page-0-0) MATLAB**

**SEÑALES Y SISTEMAS**

**[Introducción a](#page-1-0) MATLAB [¿Qué es MATLAB?](#page-2-0) [Interfaz de trabajo](#page-3-0)**

**[Sintaxis en MATLAB](#page-5-0)**

**[Operaciones básicas](#page-6-0)**

**[Bucles y estructuras de](#page-8-0) control**

**[Ayuda y depurador](#page-9-0)**

**[Uso de scripts](#page-11-0)**

**[Ejercicios](#page-14-0)**

**[Bibliografía](#page-18-0)**

## **Ejercicios**

## **Ejercicio 2**

- ▶ Utilizando el mismo script *Sinusoidal signal code.m*, calcular el valor medio, energía y potencia de la señal sinusoidal. Comprobar los cálculos de forma analítica.
- ▶ Volver a calcular dichos parámetros, pero sumando 5 a la señal.
- ▶ Calcular finalmente los mismos parámetros, aumentando el valor de dur\_sig. ¿Qué ocurre con los valores de valor medio, potencia y energía? ¿Por qué?
- $\blacktriangleright$  Avuda:
	- <sup>I</sup> Calcular implementando la **definición discreta** de valor medio, energía y potencia de una señal periódica.
	- **I.** Para facilitar los cálculos, tanto analíticos como computacionales, utilizar estos parámetros en el script:  $fs=20$ , f signal = 1 y dur sig = 1/f signal. Con esto, reducimos la frecuencia de la señal a 1*Hz*, su duración a un único periodo, y utilizamos solamente 20 valores para hacer los sumatorios.
	- $\blacktriangleright$  Buscar información sobre las funciones sum, length y abs, y cómo aplicarlas para calcular estos parámetros.
- ▶ Abrir el script *Complex* exponential code.m y explicar qué ocurre si se varían los parámetros  $f_0$ , A y phi.

#### **LABORATORIO 1: [INTRODUCCIÓN A](#page-0-0) MATLAB**

### **SEÑALES Y SISTEMAS**

**[Introducción a](#page-1-0) MATLAB [¿Qué es MATLAB?](#page-2-0) [Interfaz de trabajo](#page-3-0)**

**[Sintaxis en MATLAB](#page-5-0)**

**[Operaciones básicas](#page-6-0) [Bucles y estructuras de](#page-8-0)**

**control**

**[Ayuda y depurador](#page-9-0)**

**[Uso de scripts](#page-11-0)**

**[Ejercicios](#page-14-0)**

## **Ejercicios**

## **Ejercicio 3**

Utilizando el script *signal\_transformations.m*, que representa una señal exponencial de exponente negativo que sigue la expresión:

$$
x[n] = e^{-n}u[n]
$$

- $\blacktriangleright$  Calcular y representar las siguientes transformaciones.
	- $\triangleright$  Desplazamiento temporal:  $x[n+1]$
	- **►** Inversión temporal:  $x[-n+1]$
	- Escalado temporal (diezmado e interpolación):  $x[2n]$  y  $x[\frac{1}{2}n]$
- $\blacktriangleright$  Comprobar estas transformaciones analíticamente.
- I Calcular los parámetros de valor medio, potencia y energía de *x*[*n*]. ¿Qué ocurre con los valores de dichos parámetros si aumentamos el valor de max\_time a 100 y 500? ¿Por qué ocurre esto?

イロトメ 御 トメ 差 トメ 差 トー 差し

#### **LABORATORIO 1: [INTRODUCCIÓN A](#page-0-0) MATLAB**

**SEÑALES Y SISTEMAS**

**[Introducción a](#page-1-0) MATLAB [¿Qué es MATLAB?](#page-2-0) [Interfaz de trabajo](#page-3-0)**

**[Sintaxis en MATLAB](#page-5-0)**

**[Operaciones básicas](#page-6-0)**

**[Bucles y estructuras de](#page-8-0) control**

**[Ayuda y depurador](#page-9-0)**

**[Uso de scripts](#page-11-0)**

**[Ejercicios](#page-14-0)**

**[Bibliografía](#page-18-0)**

<span id="page-18-0"></span>**[Introducción a MATLAB](#page-1-0)** [¿Qué es MATLAB?](#page-2-0) [Interfaz de trabajo](#page-3-0)

### **[Sintaxis en MATLAB](#page-5-0)**

[Ayuda y depurador](#page-9-0)

**[Uso de scripts](#page-11-0)**

## **[Ejercicios](#page-14-0)**

**[Bibliografía](#page-18-0)**

#### **LABORATORIO 1: [INTRODUCCIÓN A](#page-0-0) MATLAB**

**SEÑALES Y SISTEMAS**

**[Introducción a](#page-1-0) MATLAB [¿Qué es MATLAB?](#page-2-0) [Interfaz de trabajo](#page-3-0)**

**[Sintaxis en MATLAB](#page-5-0)**

**[Operaciones básicas](#page-6-0)**

**[Bucles y estructuras de](#page-8-0) control**

**[Ayuda y depurador](#page-9-0)**

**[Uso de scripts](#page-11-0)**

**[Ejercicios](#page-14-0)**

## <span id="page-19-0"></span>**Bibliografía**

- $\triangleright$  Documentación oficial de MATLAB. <https://es.mathworks.com/help/matlab/>
- ► Manual de Introducción a MATLAB. Manuel López Martínez y José Ángel Acosta Rodríguez.

<http://www.esi2.us.es/~mlm/RAN/ManualMatlabRAN.pdf>

- $\triangleright$  Manual básico de MATLAB. María Cristina Casado Fernández. Servicios Informáticos UCM. [http://webs.ucm.es/centros/cont/](http://webs.ucm.es/centros/cont/descargas/documento11541.pdf) [descargas/documento11541.pdf](http://webs.ucm.es/centros/cont/descargas/documento11541.pdf)
- $\blacktriangleright$  Manual de uso de Matlab. Universidad de Oviedo. [http://webs.ucm.](http://webs.ucm.es/centros/cont/descargas/documento11541.pdf) [es/centros/cont/descargas/documento11541.pdf](http://webs.ucm.es/centros/cont/descargas/documento11541.pdf)
- ► Curso de Programación en MATLAB y Simulink. Alberto Herreros y Enrique Baeyens. Universidad de Valladolid. [http://webs.ucm.es/](http://webs.ucm.es/centros/cont/descargas/documento11541.pdf) [centros/cont/descargas/documento11541.pdf](http://webs.ucm.es/centros/cont/descargas/documento11541.pdf)

イロト イ部 トイヨト イヨト 一番

#### **LABORATORIO 1: [INTRODUCCIÓN A](#page-0-0) MATLAB**

**SEÑALES Y SISTEMAS**

**[Introducción a](#page-1-0) MATLAB [¿Qué es MATLAB?](#page-2-0) [Interfaz de trabajo](#page-3-0)**

**[Sintaxis en MATLAB](#page-5-0) [Operaciones básicas](#page-6-0) [Bucles y estructuras de](#page-8-0) control [Ayuda y depurador](#page-9-0) [Uso de scripts](#page-11-0)**

**[Ejercicios](#page-14-0)**

**[Bibliografía](#page-18-0)**